# **"WINDOWS 10" "END OF LIFE" STRATEGIES**by Francis Chao fchao2@yahoo.com

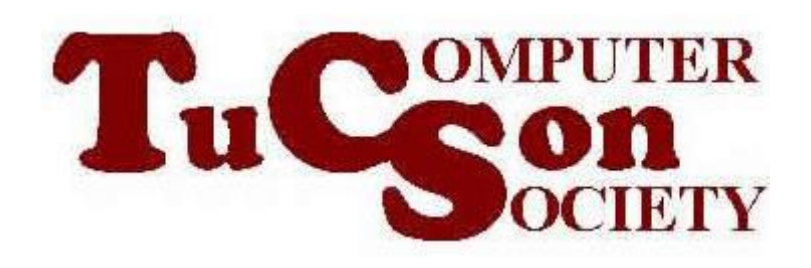

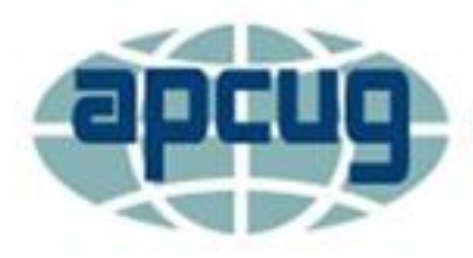

**An International Association of Technology & Computer User Groups** 

# **Web location for this presentation:**

http://aztcs.apcug.org Click on "Meeting Notes"

SUMMARY Since October 5, 2021, most "Windows 10" computers have been trying to acquire a free update to "Windows 11" but many are failing to meet the stringent hardware requirements to the upgrade. This is an comprehensive description of your strategy options.

#### STRATEGY OPTIONS

- Option 1: Continue Running "Windows 10.."
- Option 2: Upgrade to Windows 11 for Free
- Option 3: Purchase a New "Windows 11" **Computer**
- Option 4: Purchase a Chromebook or a Mac
- Option 5: Use a Virtual Machine to Run "Windows 11" Inside Your Existing **Computer**
- 4 • Option 5: Convert To A Friendly Distro of Linux

## OPTION 1: UPGRADE YOUR EXISTING COMPUTER

- Microsoft will not stop supporting "Windows 10 Home" and "Windows 10 Pro" on October 14, 2025
	- per

https://docs.microsoft.com/en-

[us/lifecycle/products/windows-10](https://docs.microsoft.com/en-us/lifecycle/products/windows-10-home-and-pro) home-and-pro

## OPTION 2: UPGRADE TO "WINDOWS 11" FOR FREE

• If you are running "Windows 10", "Windows Update" will advise you as to whether your computer can upgrade to "Windows 11"

#### OPTION 3: PURCHASE A NEW "WINDOWS 11" COMPUTER

• https://www.bestbuy.com/site/hp[stream-11-6-laptop-intel-celeron-4gb](https://www.bestbuy.com/site/hp-stream-11-6-laptop-intel-celeron-4gb-memory-64gb-emmc-flash-memory-diamond-white/6413689.p?skuId=6413689)memory-64gb-emmc-flash-memorydiamondwhite/6413689.p?skuId=6413689

#### OPTION 4: PURCHASE A CHROMEBOOK OR A MAC

- If you want to save money, you can purchase a new "Chromebook"
- If you want to spend more money than you ever spent for a "Windows.." computer, purchase a "Mac"

#### OPTION 5: USE A VIRTUAL MACHINE TO RUN "WINDOWS 11" INSIDE YOUR EXISTING COMPUTER

• A virtual "TPM 2.0" can be obtained inside a "virtual machine program" than runs inside a computer that does not have one. If you install a free or not-free "virtual machine program" inside many computers, you can often run "Windows 11" in "non-compliant" computers!

- OPTION 5: USE A VIRTUAL MACHINE TO RUN "WINDOWS 11" INSIDE YOUR EXISTING COMPUTER (continued)
- Running "Windows 11" inside a Virtual Machine inside a non-compliant computer:
	- ❑ inside a Mac
	- ❑ inside Microsoft's Hyper-V App
	- ❑ inside "Virtualbox" inside a PC
	- ❑ inside "VMware Workstation Pro"
	- 10 ❑ "Windows 11" inside "VMware Workstation Player"

OPTION 5: USE A VIRTUAL MACHINE TO RUN "WINDOWS 11" INSIDE YOUR EXISTING COMPUTER (continued)

Here is the basic configuration for installing and run "Windows 11" in a non-compliant computer by running "Windows 11" inside a virtual machine.

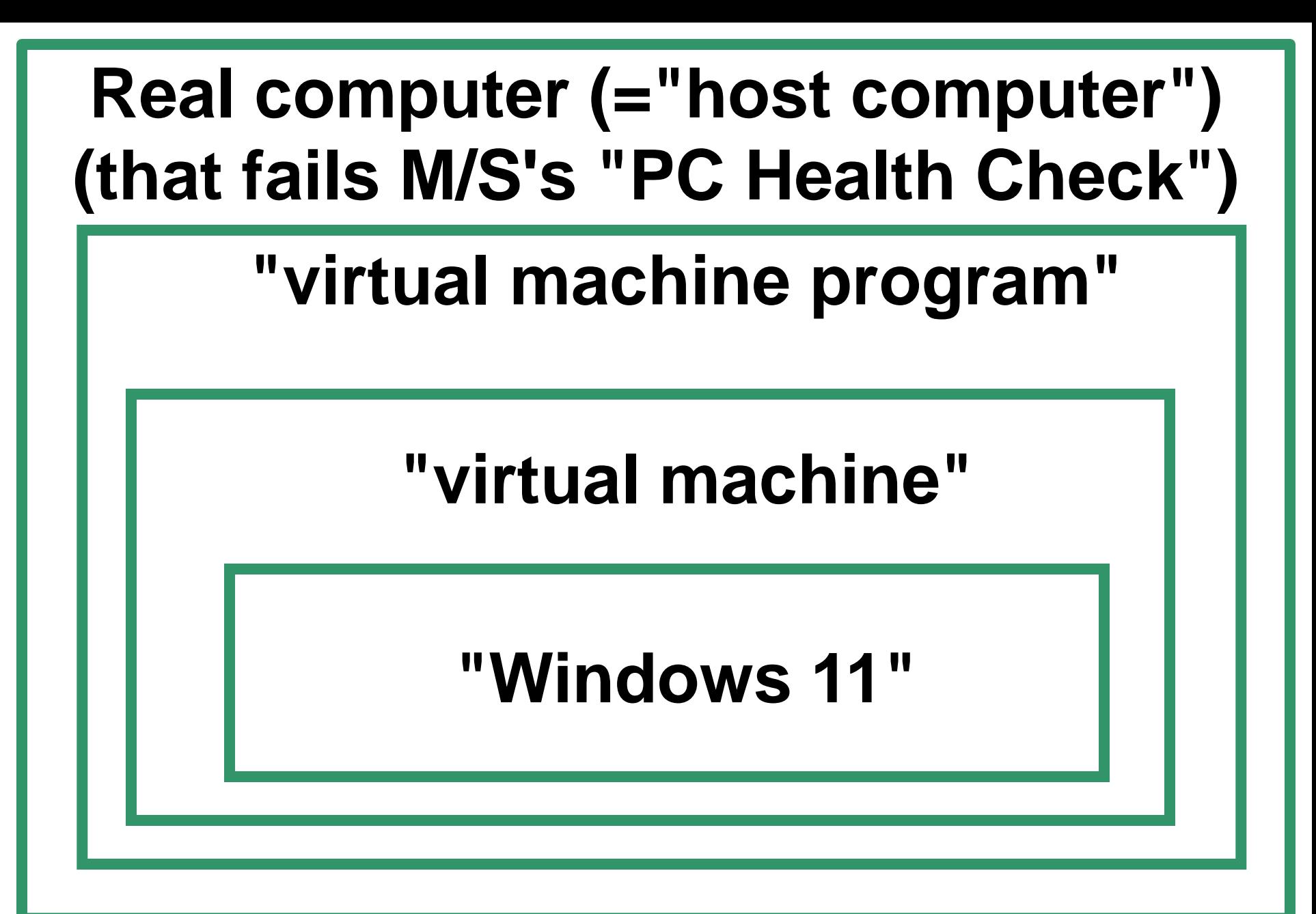

## RUNNING "WINDOWS 11" INSIDE A MacOS COMPUTER

Here is the basic configuration for installing and run "Windows 11" in a MacOS computer by running "Windows 11" inside a virtual machine.

#### **Real "MacOS" computer (="host computer")**

#### **"Parallels Desktop" (\$100) virtual machine program**

#### **"virtual machine" with virtual "Trusted Platform Module"**

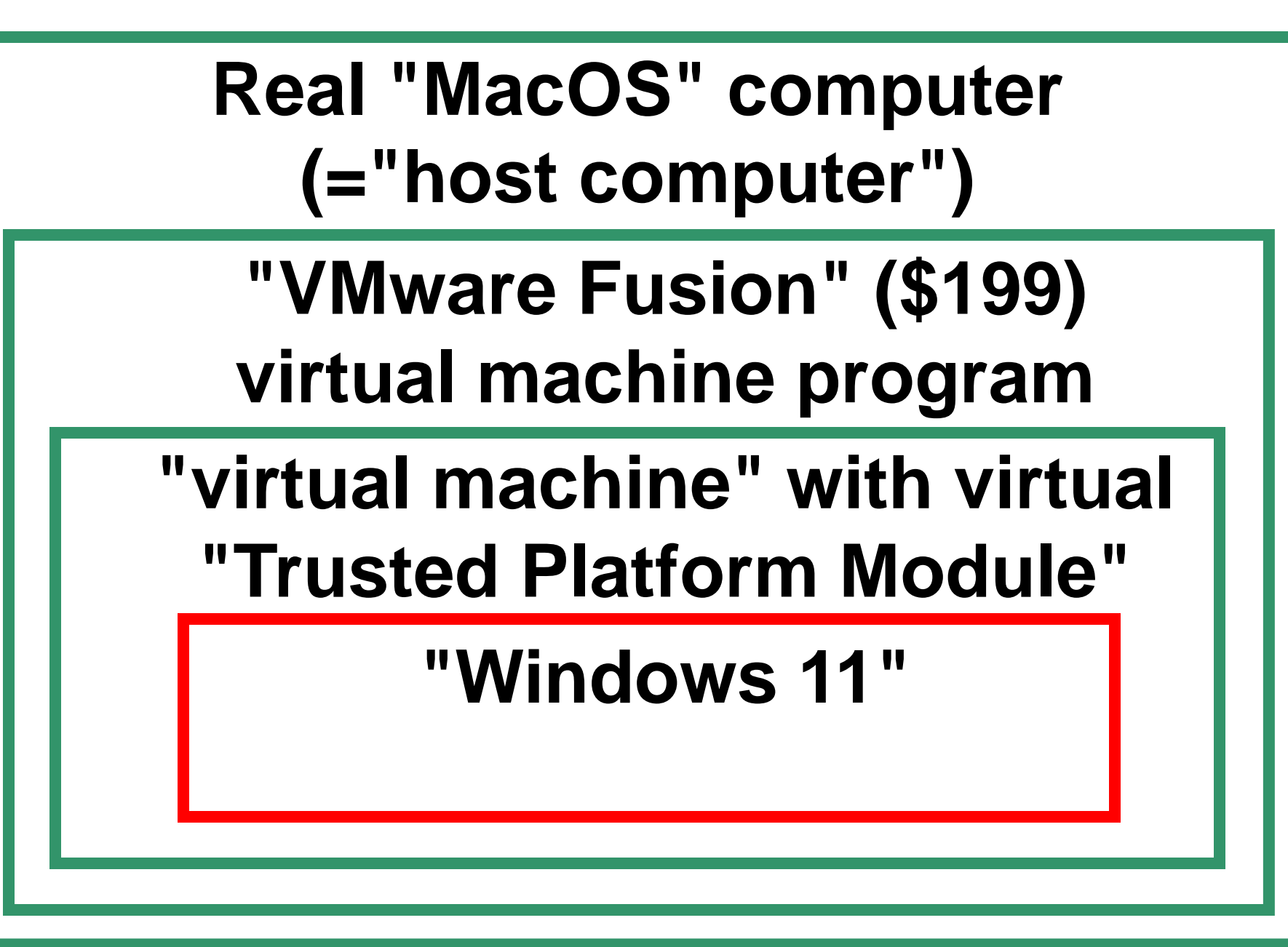

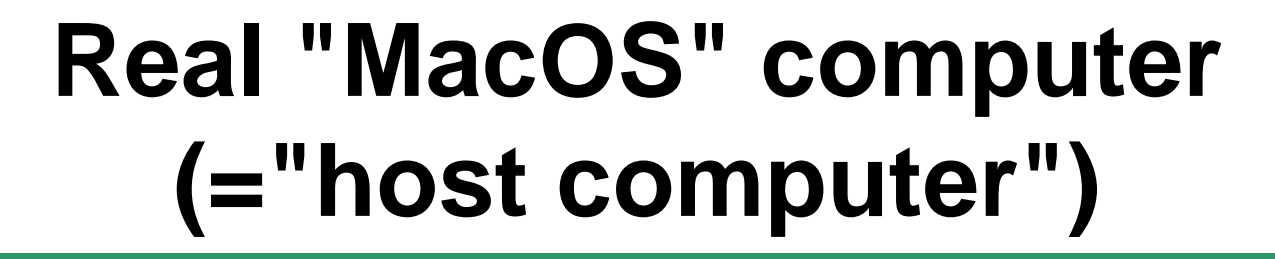

**"VirtualBox" virtual machine program (free for private use)** 

**"virtual machine" with virtual "Trusted Platform Module"**

## THE PREVIOUS SLIDE'S CONFIGURATION..

• The Oracle company is currently still developing the virtual TPM 2.0 module that will make their

"VirtualBox" virtual machines work with "Windows 11". At the present time, the availability date is not known yet.

# **Real "Windows 10" or "Windows 8.1" computer (="host computer")**

#### **"Hyper-V" (free in "Win. 10 Pro") virtual machine program**

#### **"virtual machine" with virtual "Trusted Platform Module"**

#### **Real "Windows 10" or "Windows 8.1" computer (="host computer")**

**"VirtualBox" (free for private use) virtual machine program** 

#### **"virtual machine" with virtual "Trusted Platform Module"**

## THE PREVIOUS SLIDE'S CONFIGURATION..

• The Oracle company is currently still developing the virtual TPM 2.0 module that will make their

"VirtualBox" virtual machines work with "Windows 11". At the present time, the availability date is not known yet.

#### **Real "Ubuntu Desktop" Linux computer (="host computer")**

#### **"VMware Workstation Pro" virtual machine program**

#### **"virtual machine" with virtual "Trusted Platform Module"**

#### **Real "Windows 10" or "Windows 8.1" computer (="host computer")**

**"VMware Workstation Pro" (\$199) virtual machine program** 

**"virtual machine" with virtual "Trusted Platform Module"**

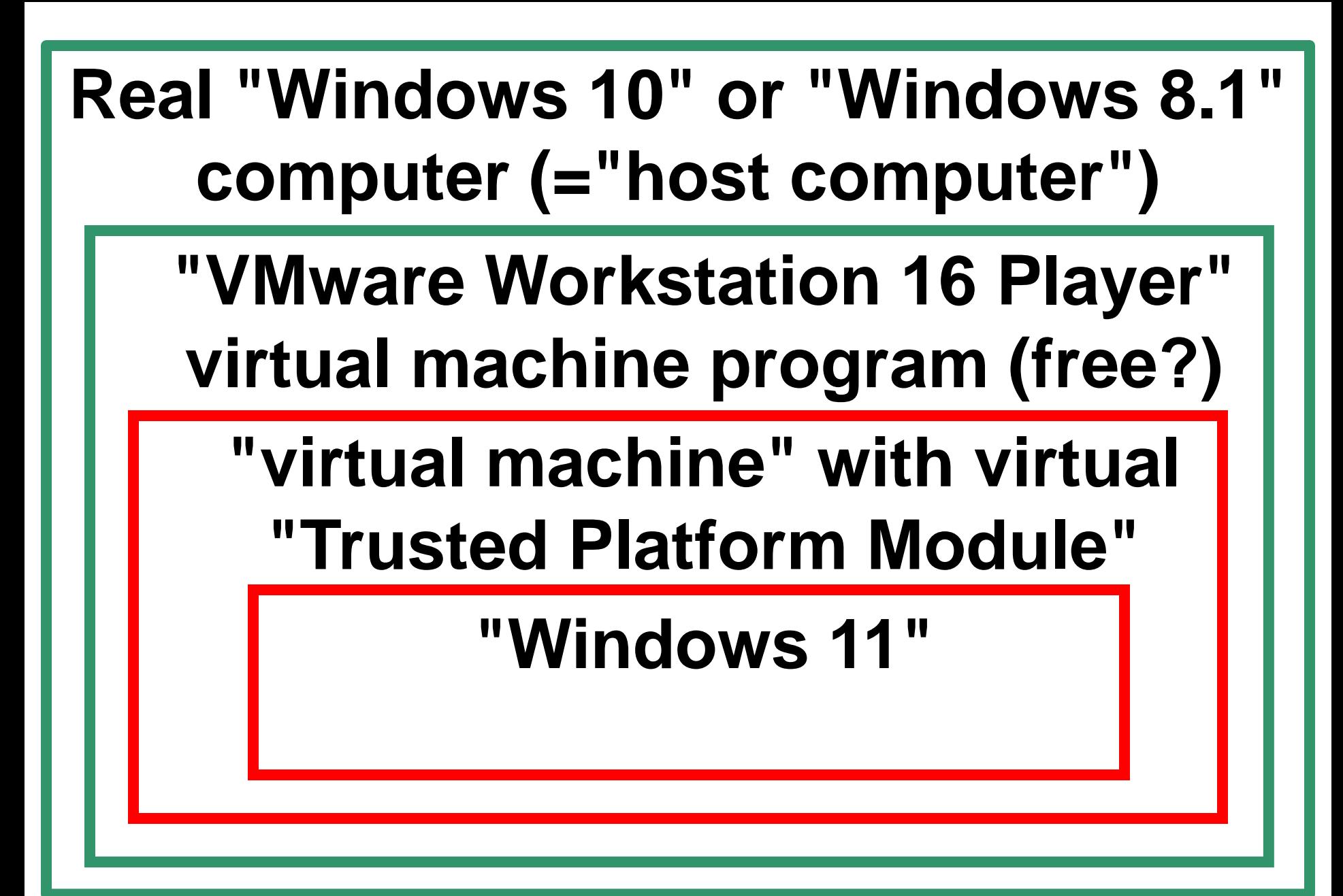

Workstation Pro" (\$199). 24 THE PREVIOUS SLIDE'S CONFIGURATION.. • ..cannot be installed directly since "VMware Workstation 16 Player" (which is free for private use) cannot install "Windows 11" into a virtual machine: A virtual machine running "Windows 11" has to be created with a copy of "VMware

## THE PREVIOUS SLIDE'S CONFIGURATION.. (continued)

• Then this virtual machine can be copied or imported into the computer that is running "Vmware Workstation 16 Player".

## OPTION 6: CONVERT TO A FRIENDLY DISTRO OF "LINUX"

• The "WindowsFX" distro of Linux is the closest in look and feel to "Windows 11" but the current version of it is a buggy beta. It can download and try it out at https://www.windowsfx.org/

## OPTION 6: CONVERT TO A FRIENDLY DISTRO OF "LINUX"

• The differences between the free and professional editions of "WindowsFX.." are described at

https://www.techrepublic.com/articl

e/windowsfx-is-the-linux-

[distribution-windows-users-have](https://www.techrepublic.com/article/windowsfx-is-the-linux-distribution-windows-users-have-been-looking-for/)been-looking-for/

### OPTION 6: CONVERT TO A FRIENDLY DISTRO OF "LINUX" (continued)

• "Zorin OS" is available at <https://zorin.com/os/download/>

## OPTION 6: CONVERT TO A FRIENDLY DISTRO OF "LINUX" (continued)

• Additional friendly distros of Linux are described at [https://www.techradar.com/best/best](https://www.techradar.com/best/best-linux-distros-for-windows-users) -linux-distros-for-windows-users